附件

# 体育统考网上缴费操作说明

一、打开系统

扫描下方二维码,或者在浏览器的地址栏输入 https://tygk.ynnu.edu.cn

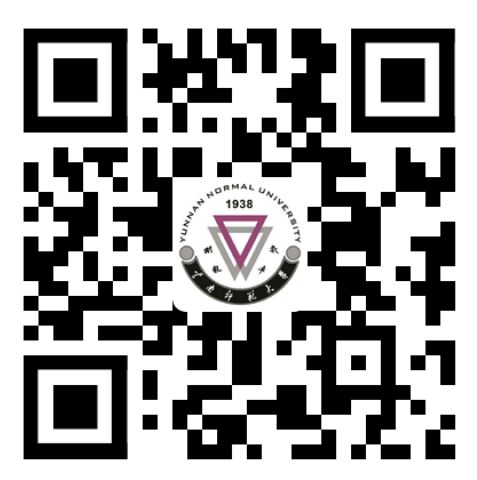

## 二、登录

用户名为准考证号(9 位考号),初始密码为身份证上的出 生日期(如:20020426),首次登录成功后请及时修改初始密码。

登入系统后请绑定常用手机号,避免后期考生无法收到短 信,错过通知消息。

### 三、查看信息

考生务必注意所报考专项是否正确,如有错误的可先完成缴 费,在 2023 年 2 月 24 日 18:00 前前往高考报名确认点进行修改。

#### 四、缴费

点击"报名缴费"按钮,按系统流程完成缴费后,再次点

击左侧的"报名缴费",系统显示"缴费成功"字样,即为缴费 成功。考生务必在交费后确认缴费成功。缴费后,费用到账需 要时间,若系统没有立即显示,请间隔 10 分钟后再查看是否缴 费成功,不要重复缴费。系统不支持退费,缴费成功后概不退 费。

#### 五、打印准考证

考生可自 2023 年 3 月 16 日起登录系统打印准考证。考试 时须持纸质准考证参加考试。

#### 六、分组情况及成绩查询

考试前一天考生可登录系统查询分组情况;考生考试后, 可登录系统查询个人考试成绩。

#### 七、其他事项

(一)报名期间咨询电话:0871-65910379、65912887,咨 询时间: 2023年2月20—24日(9:00—12:00;14:30—17: 00)

(二)未尽事项,请关注"云南省招考频道"有关消息。